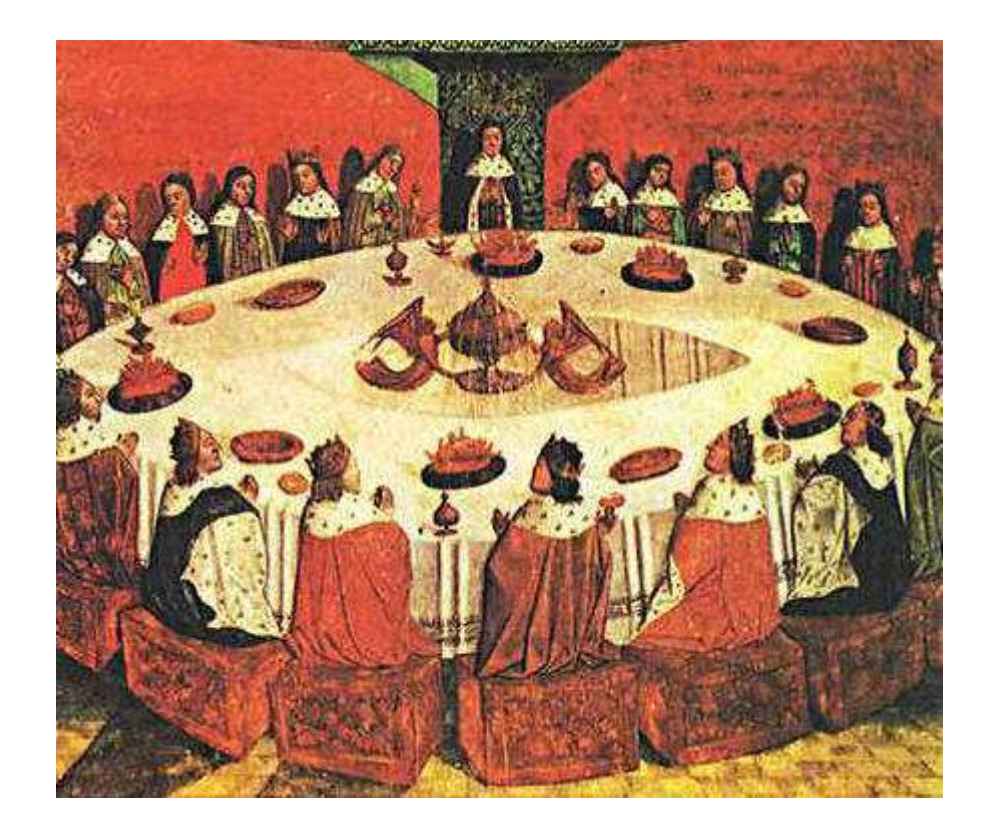

# <圆桌>软件需求说明书

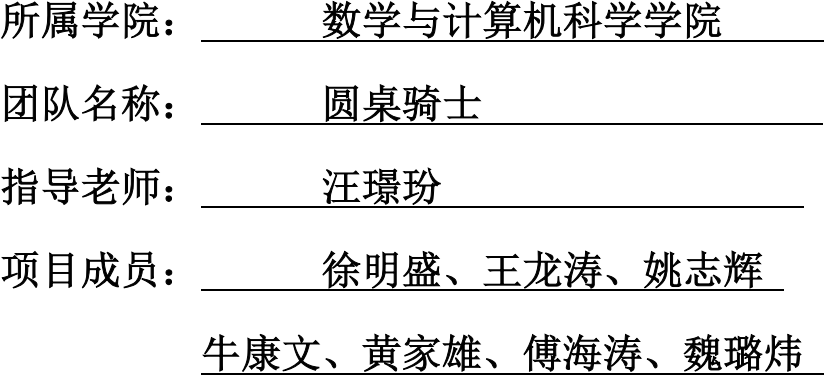

项目时间:2018-2019 学年第一学期

### 目录

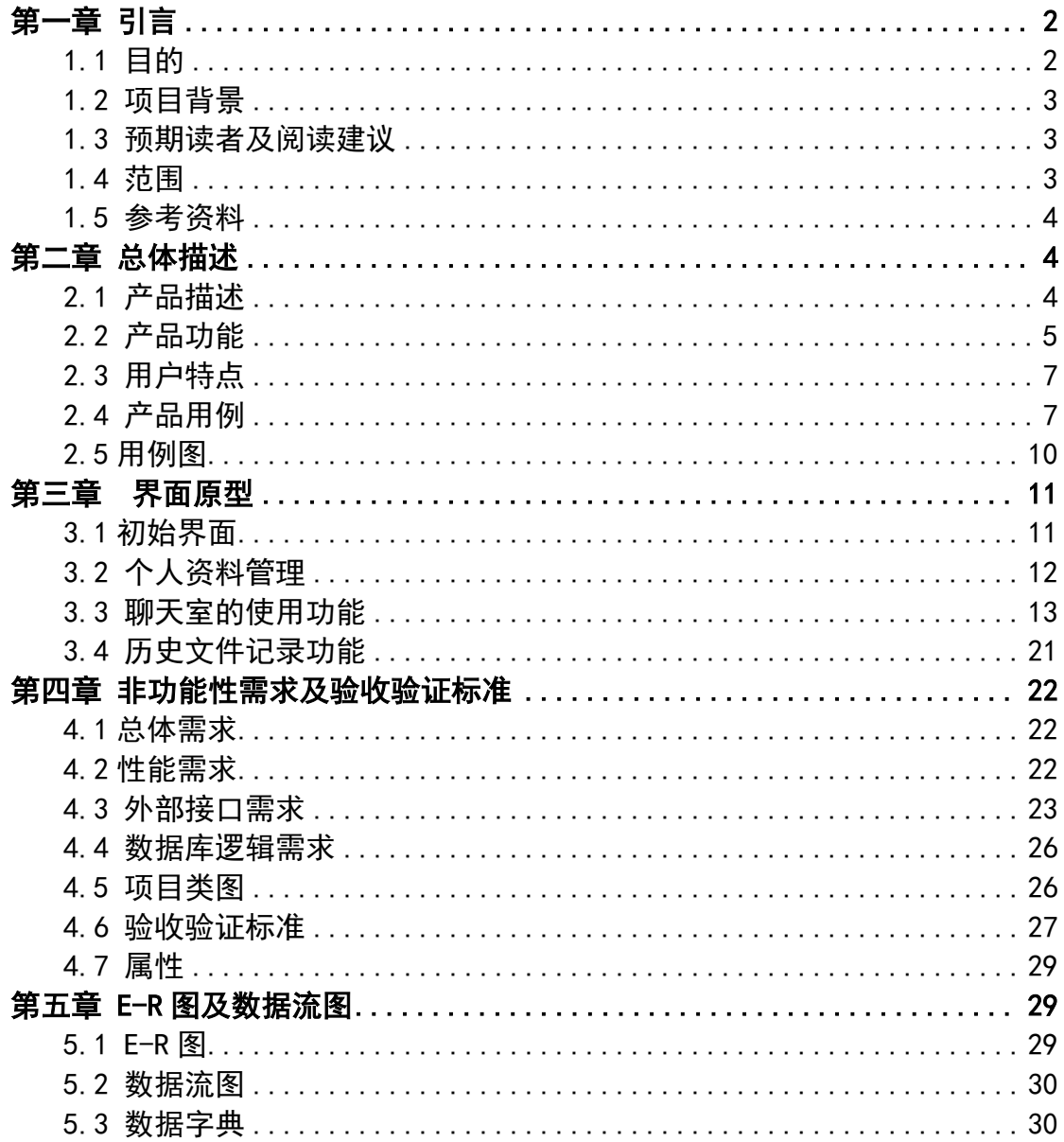

### 第一章 引言

### 1.1 目的

本节描述软件产品需求规格说明书(SRS)的目的是:

(1)对"圆桌"软件总体要求进行定义,作为用户和软件开发人员之间相互了 解的基础:

(2)提供性能要求、初步设计和对用户影响的信息,作为软件人员进行软件结 构设计和编码的基础;

(3)作为软件总体测试的依据。

### 1.2 项目背景

①软件名称:圆桌

②项目开发者:圆桌骑士

③项目组长:徐明盛

④开发人数:7 人

本系统是在通过与小组讨论的形式得出大致软件需求,与其他系统和其他机 构没有关系。

#### 1.3 预期读者及阅读建议

本文档的主要内容共分 5 部分:引言、总体描述、功能需求、非功能性需求 及验收标准和 E-R 图及数据流图。引言主要针对该文档讲行简单介绍:总体描述 部分主要对软件的整体结构进行了大致的介绍;功能需求部分对系统的功能进行 了详细的图文描述,通过原型图,让读者更清晰地了解整个软件的功能及使用方 式,是本文档的主要部分之一;非功能性需求部分对非功能需求进行了详细的描 述,包括总体需求、性能需求、外部接口需求、数据库逻辑需求、属性;E-R 图 及验收标准部分通过对数据库整体设计思路的展现,让设计人员及程序员能更直 观地了解各个功能间的逻辑关系,确保实现过程中的逻辑友好性。

本文档面向多种读者对象:

(1)产品经理:产品经理可以根据该文档了解预期产品的功能,并据此进行系 统设计、项目管理及任务统筹分配。

(2)设计师:设计师可根据本文档中进行相应的 UI 设计。

(3)程序员:程序员通过该文档了解系统功能,并通过产品经理了解到用户及 其他人员的反馈意见,进行相应的改善。

(4)测试员:根据本文档编写测试用例,并对软件产品进行功能性测试和非功

能性测试。

(5)推广人员:通过本文档了解预期产品的功能和使用场景及方式。

(6)用户:了解预期产品的功能和性能,并与分析人员一起对整个需求进行讨 论和协商。

(7)其他人员:如指导老师、其他组成员等可以据此了解产品的功能和性能。

在阅读本文档时,首先可以了解产品的功能概貌,然后可以根据自身的需要 对每一功能进行适当的了解。

1.4 范围

圆桌主要服务于移动开会,针对无法在线下开会的公司,团队,学生组织部 门之类的用户,提供远程开会的便利,提高远程会议的互动性与实时性,解决时 间与地点带来的不便。

具体项目及要求如下:

(1)项目名称:圆桌。

(2)软件大体功能:

①创建和加入指定会议房间

②房间创建者(主讲者)在创建房间时候可以上传文档文件(可选)

③房间创建者(主讲者)主讲过程中,文件和笔记和语音实时同步到房间内各 个用户

④房间创建者(主讲者)拥有房间内所有人语音的控制权

⑤房间创建者(主讲者)可以选择用户共同编辑文档

⑥房间内用户可以提出语音发言或者文档编辑的申请

⑦历史记录查看,文档和会议记录,房间云空间

⑧房间拓展功能:发起在线答题(指定用户发言或者随机选择用户发言),在 线投票,根据语音自动生成会议记录

(3)环境要求:

①用户要求:Android4.4 及以上版本;

②UI 设计要求:墨刀

③前端要求:Android studio

④后端要求:MySQL5.7 数据库、Tomcat、springboot

⑤文档要求:word,ppt

#### 1.5 参考资料

## 第二章 总体描述

### 2.1 产品描述

圆桌是针对需要根据共享文件展开讨论的用户,基于文件同步展示的语音软 件。它最典型的使用时机是空间距离下的会议和课堂;同时它也可以只是简单的 好友间基于共享的交流。

圆桌丰富又独一无二。圆桌忽略了距离,对于将本产品作为会议或者课堂助 手的人来说,我们提供了便利性,这将成为我们发展市场的关键。我们不同于视 频直播:圆桌的目标范围更加集中——文件与话语才是关键;同时话语权的转移 机制和文件操作权限移交比直播更具互动性;此外圆桌在语音的基础上完成了视 觉扩展,我们提供对文件的操作,用户通过翻动文件,可以追踪话题;用户可以 通过对图片勾画,指明要点。该功能把我们与一般的语音软件区别开。

### 2.2 产品功能

### (1)产品思维导图

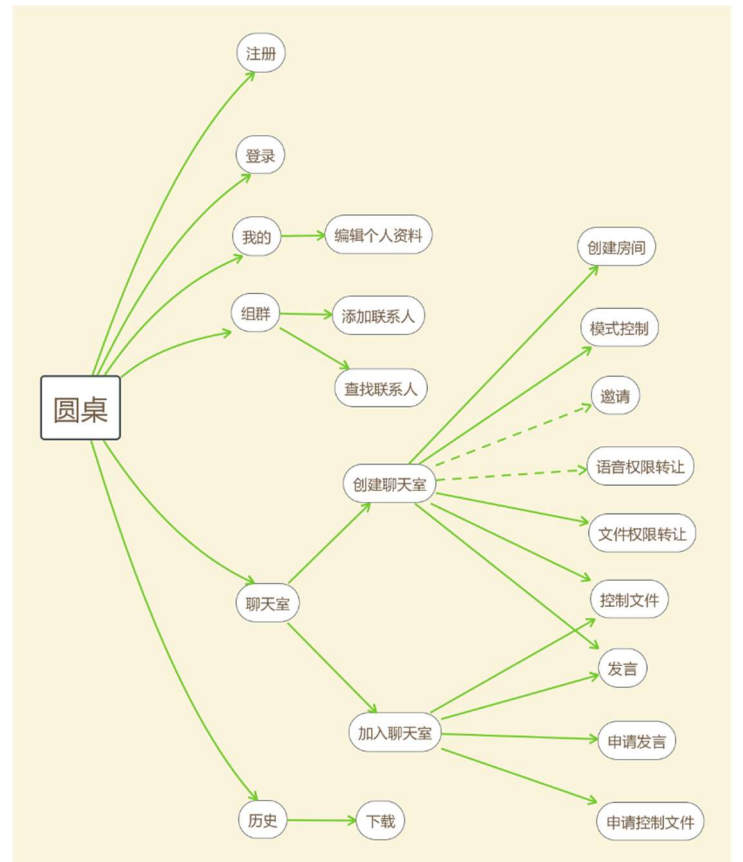

#### (2)主要功能说明

圆桌主要由组群通讯录,语音室,历史文件三个部分组成。它的主要功能是: 1. 建立常用的组群通讯录

将经常一起讨论的人组织起来吧,形成学习工作圈。这将为之后发起讨论提 供便利。

#### 2. 创建语音室开展讨论

每个用户都可以创建语音室发起讨论。把所创建的语音室的编号告诉与会者, 他们可以在首页加入语音室;或者利用组群通讯录,向他们发出邀请。

语音室有两种创建模式:自由模式与主讲模式。创建者在创建时选择默认模 式,之后讨论过程中,创建者可以随时转换模式。对于自由模式,所有人都在通 话中。对于主讲模式,创建者可以讲话,其余参与者作为听众。但在主讲模式期 间,参与者可以随时要求发言,创建者可以随时开放他人的话语权。

#### 3. 在讨论中操纵文件

讨论中的另一种权限是文件的操纵权。创建语音室后,所有人都能在讨论正 式开始前将所需文件上传至文件空间。自由模式下,创建者可以操作文件,但其 他人可以申请获取操作权;主讲模式下,当前讲话者可以操纵文件。当操作者翻 页、滑动文件时,这种变化会反映到其他参与者的屏幕上,实现当前话题的追踪。

#### 4. 在讨论中使用笔迹

圆桌提供画笔用来圈划重点,帮助当前讲话者更直观地表达思想。例如对于 把圆桌当作课堂使用的用户,可以利用空白进行演算;通过上传图片,可以方便 地批改作业。

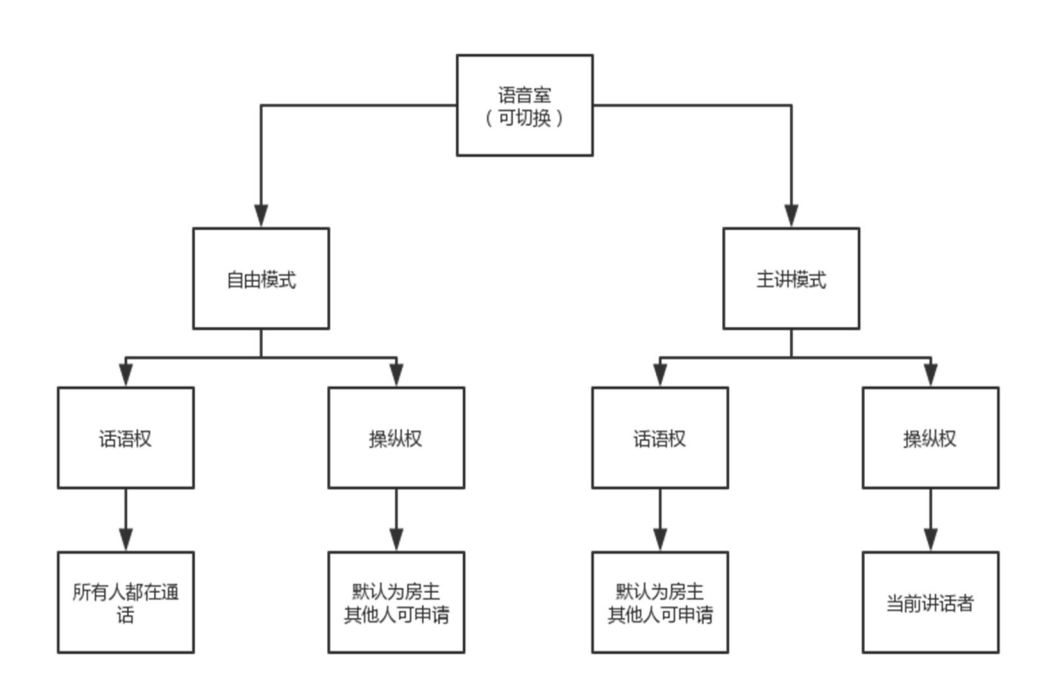

#### 语音室模式与权限的关系

#### 5. 文件空间管理

用户可以选择将讨论过程产生的文件与笔迹保存到自己的文件空间,方便随 后总结或者查阅。

#### 各模块功能介绍:

注册:初来乍到的用户需要注册一个账号,上传头像并填写相关个人资料, 包括名字,电话,联系邮箱,工作,单位等。这也成为日后组建通讯录的依据。 登录: 填写账号 ID 及密码进行登录: 在此点击忘记密码通过邮箱修改密码。 我的:可以在此编辑个人资料。

组群: 在此执行"(2)主要功能说明"中的第 1 点功能。可以在此添加新 的联系人,或者查看已有联系人的个人资料。

聊天室: 在此执行"(2)主要功能说明"中的第 2、3、4 点功能。一般工 作流程如下:

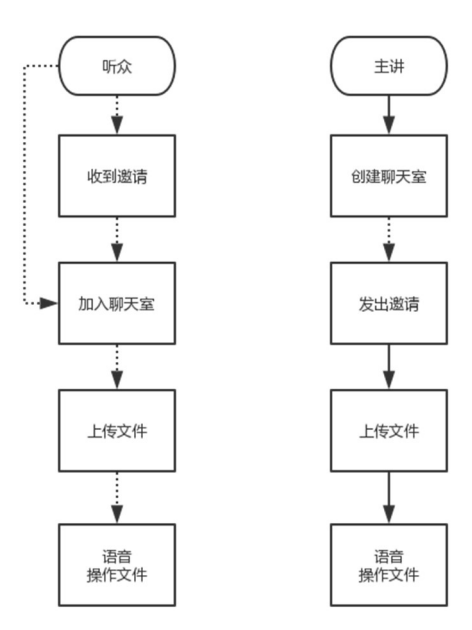

历史: 在此执行"(2)主要功能说明"中的第 5 点功能。用户可以查看聊 天室记录,包括时间、聊天室名字,并且点击下载获取聊天中使用的文件记录。

#### 2.3 用户特点

产品的潜在消费者是距离限制下,需要针对文件讨论的人群。他们大多是学 生和已经参加工作的人。圆桌的目标人群特点如下:

#### 远距离:

圆桌往往在交流人员无法汇集在一起时被使用。在工作学习抽中常常有这样 的场景: 交流协作恰逢放假、出差时。这时圆桌的远距离通信就能派上用场;不 必当面对面坐在一起,就能交流

#### 基于文件的交流需求:

圆桌用户倾向于以文件为载体的交流。交流是基于文件展开的,文件体现了 交流的内容、顺序、重点等。圆桌提供文件的展示,并且这种展示具有实时性— —每个参与者都能知道当前的话题停留在文件的哪个位置,因为他们面前的文件 是基于操作者的文件而实时展现的。圆桌更提供画笔帮助突出重点。交流实际上 也包含了交互性。再一次交流中每个参与者都将要发表自己的意见,甚至亲自操 控文件传达他们的思想。圆桌提供了这种权限的转移机制,使每个参与者都有机 会把控主动权。

#### 2.4 产品用例

#### (1)第一个用例

用例:用户主动创建聊天室交流

主要参与者:用户(下文中称为房主)

前提条件:注册登录状态且该用户为交流主导者

触发器:有交流需求

场景:

- 1. 房主:点击首页的"创建"。
- 2. 房主: 选择默认的创建模式, "自由"或"主讲"。
- 3. 房主:输入聊天室名字,点击"确认"。
- 4. 房主: 选择"邀请"通讯录中的联系人或者直接将房间编号告知其他参 与者。
- 5. 房主:点击"进入聊天室"。
- 6. 房主:点击"上传文件",并上传需要的文件。
- 7. 房主:点击"开始",从而进入聊天室。

异常:

1.上传文件失败:提示重新上传。

优先级:必须实现

何时可用:第一个增量

使用频率:高

使用方式:通过应用界面

次要参与者: 其他参与者(房客)

次要参与者使用方式: 通过应用界面

未解决的问题:是否提供不上传文件的会议?

### (2)第二个用例

用例:用户加入聊天室

主要参与者: 用户(下文称为房客)

前提条件:注册且登录状态,且该用户非交流主导者

触发器:有交流需求

场景:

1.房客:点击首页"加入"

2.房客:若此时有邀请,则点击"邀请";否则键入房间编号。

3.房客:点击"进入聊天室"

4.房客:在等待界面上传交流所需文件。

5.房客:等待创建者开始。

#### 异常:

1.键入的房间编号不存在:提示重新输入 优先级:必须实现 何时可用:第一个增量 使用频率:高 使用方式:通过应用界面

次要参与者:房主

次要参与者使用方式:通过应用界面

未解决的问题:暂无。

#### (3)第三个用例

用例:房客申请发言

主要参与者:房客

前提条件: 在主讲模式下且该用户非房主

触发器:有话要说

场景:

1. 房客: 点击聊天室页面"申请"按钮

2.房客:点击弹出的"发言"按钮

3.房客:等待房主同意申请

异常:

1. 一分钟内申请未被同意:申请自动取消 优先级:必须实现 何时可用:第一个增量 使用频率:高 使用方式:通过应用界面 次要参与者:房主 次要参与者使用方式: 通过应用界面 未解决的问题:暂无。

#### (4)第四个用例

用例:房主同意他人的申请发言 主要参与者:房主

前提条件:在主讲模式下且该用户为房主

触发器:房客申请发言

场景:

1.房主:观察到聊天室页面下方头像上有申请标志

2.房主:点击申请标志同意申请;或者不理会

异常:

1.一分钟内申请未被同意:申请自动取消

优先级:必须实现

何时可用:第一个增量

使用频率:高

使用方式:通过应用界面

次要参与者:聊天室创建者

次要参与者使用方式: 通过应用界面

未解决的问题:暂无。

### 2.5 用例图

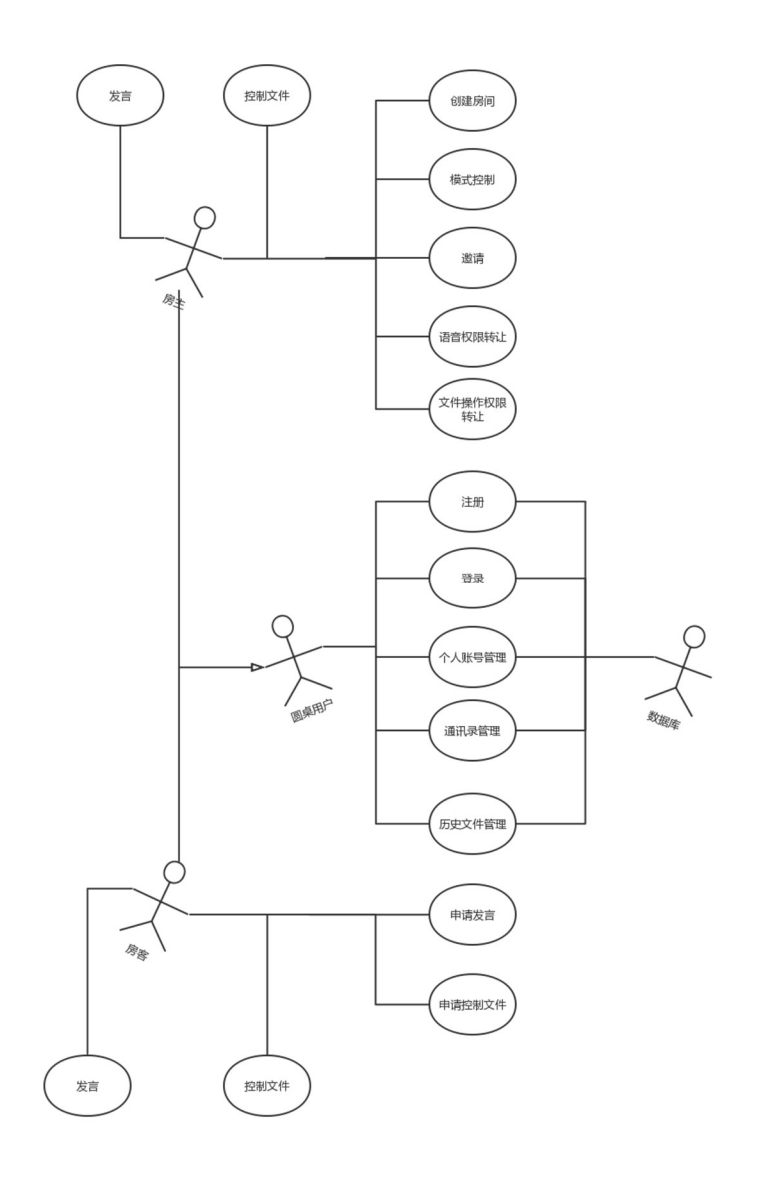

# 第三章 界面原型

# 3.1 初始界面

(1) 首页: 进入 app 后的首页, 可点击"创建"来创建房间或"加入"来加入一个房间

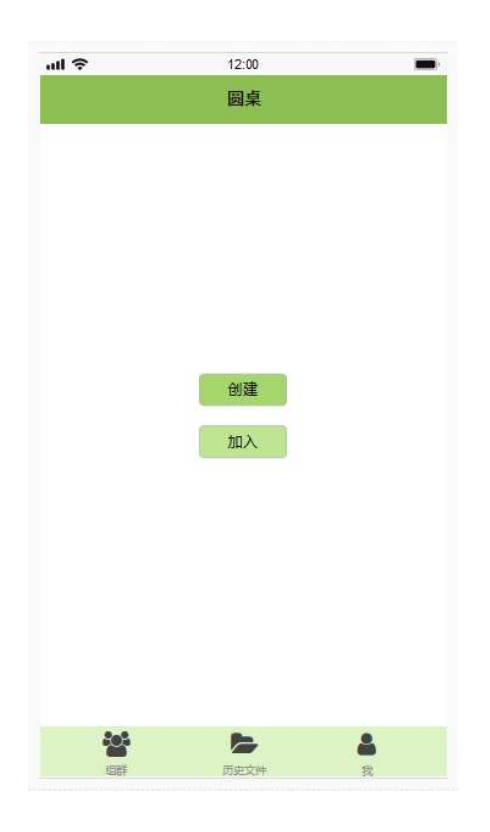

# 3.2 个人资料管理

(1) 我的: 点击右下方"我的",可以修改个人资料。

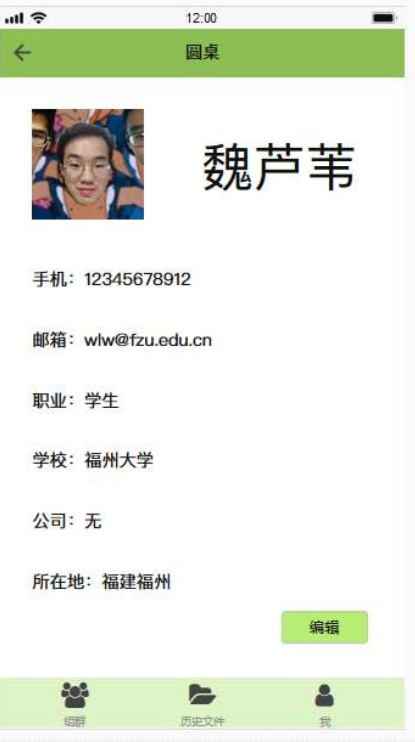

(2)组群: 点击右下方"组群",可以编辑组群,添加联系人。

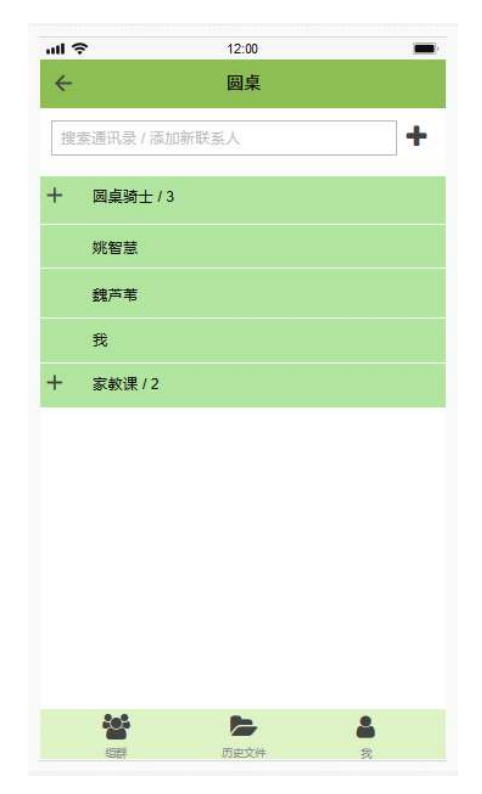

# 3.3 聊天室的使用功能

①对于房主:

1.点击"创建"并选择默认模式。

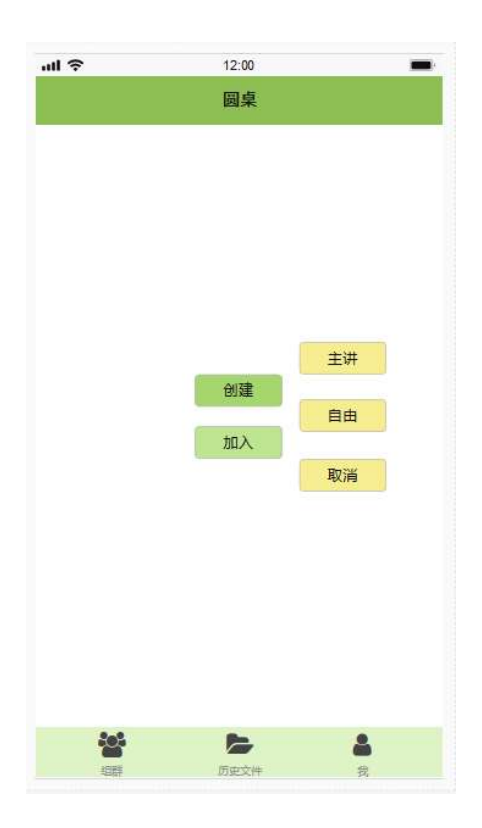

2.输入聊天室名称。

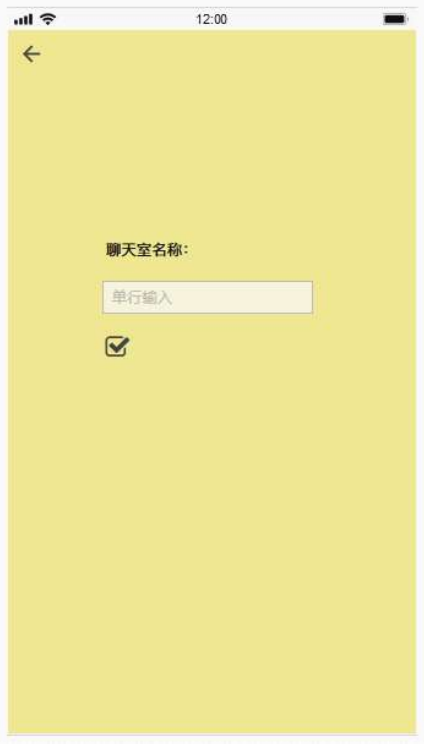

3.可选择邀请组群联系人或者直接进入聊天室。

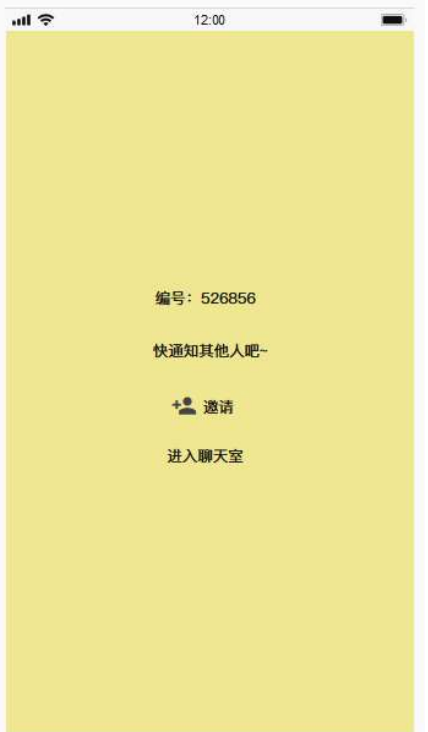

4.若点击"邀请",可以选择组群联系人。

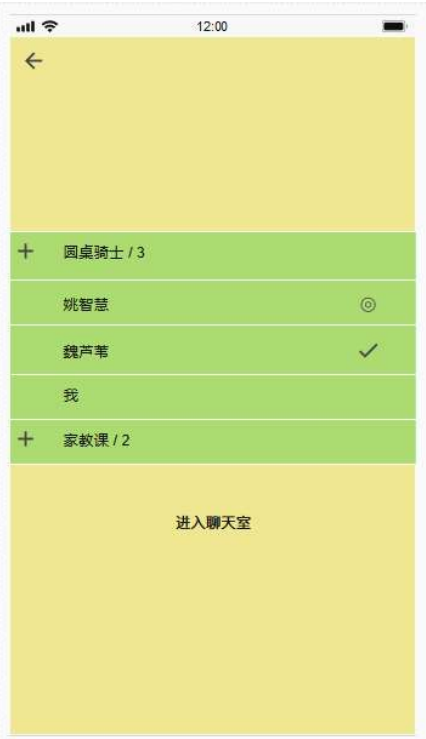

5. 在等待页面上传文件,准备好后点击"进入聊天室"。

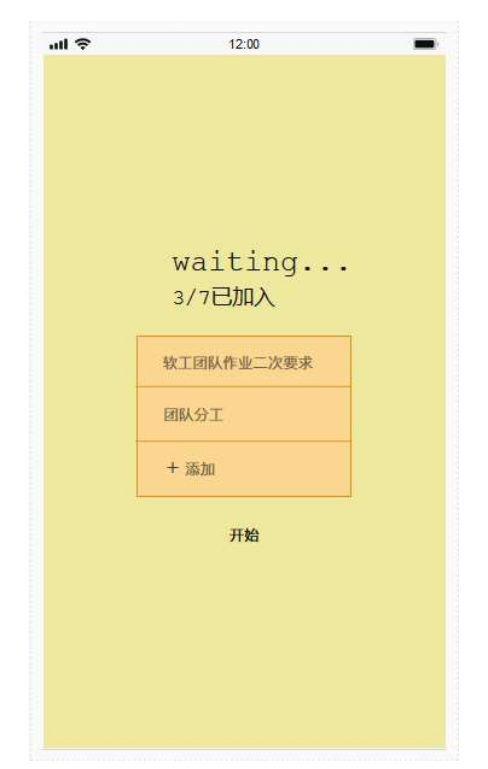

6. 在聊天室内, 有模式切换按钮, 功能按钮(画笔, 统计, 随机发言)和权限控 制按钮。下图展示的默认模式为主讲模式,因此可以看见其他房客头像上的申请 发言图标。

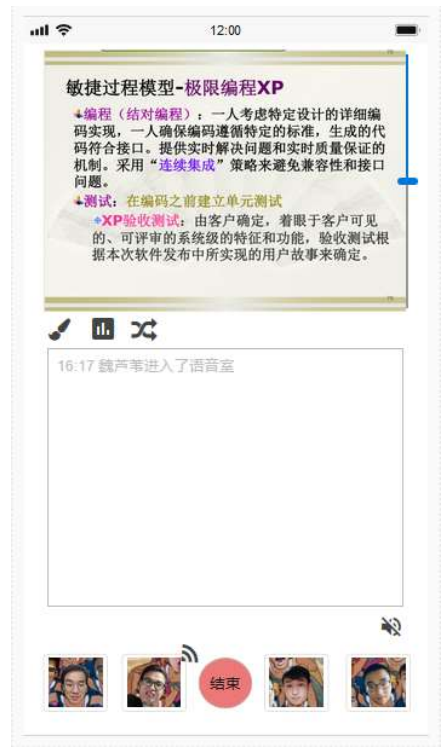

7.点击用户的申请标志,转让语音权。

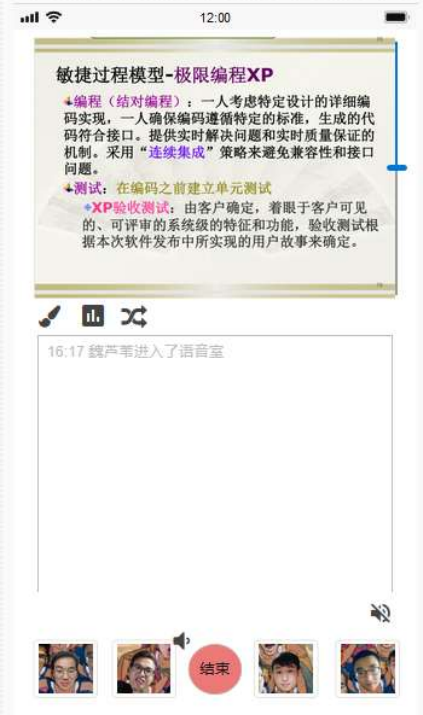

8.滑动文件。

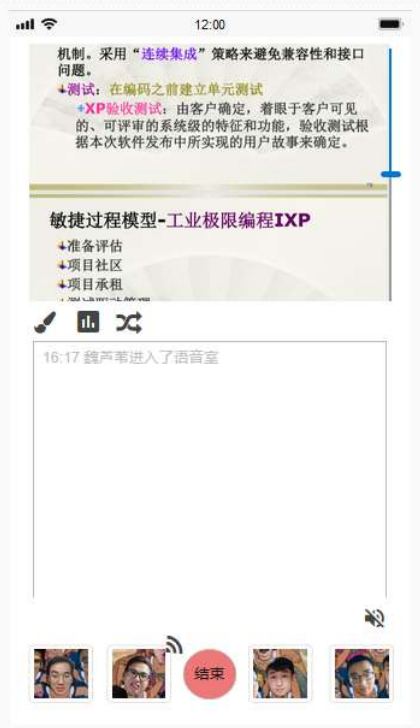

9.点击右下角的切换模式按钮。

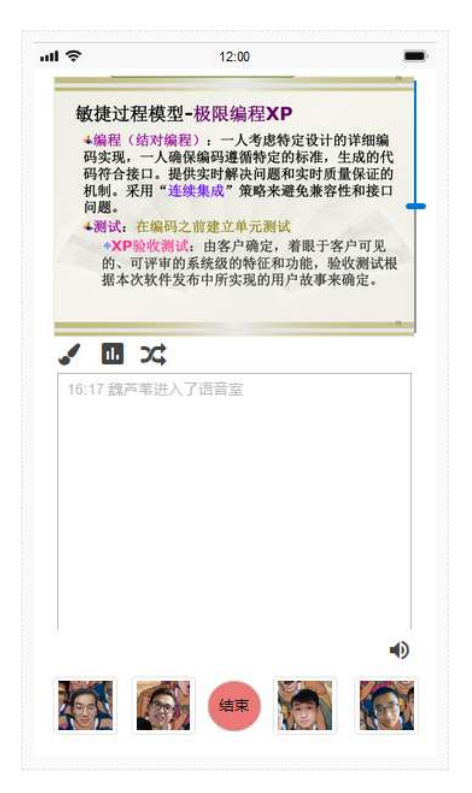

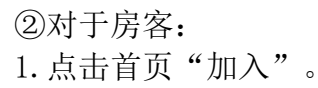

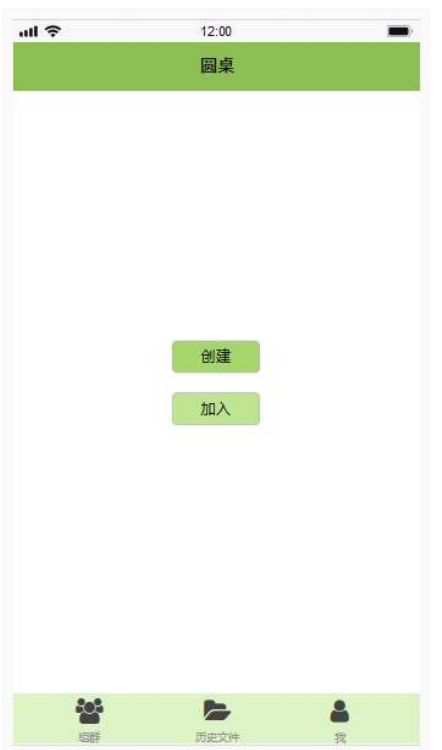

2. 若有邀请,点击邀请并选择"前往";或者直接键入房间号。

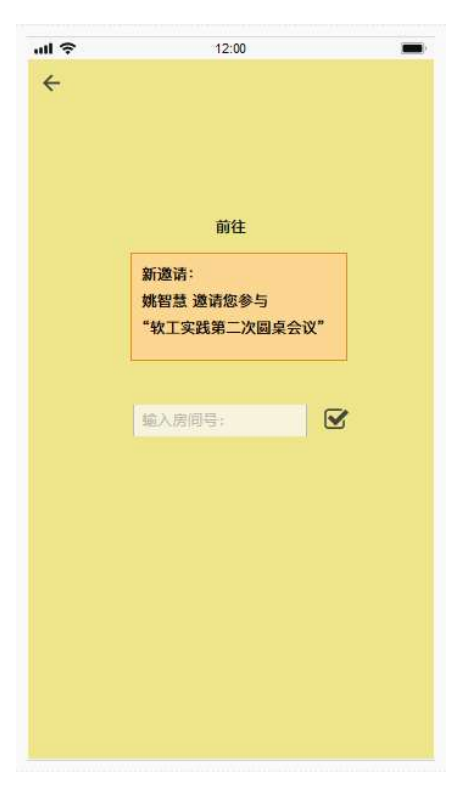

3.在等待页等待开始,可以上传文件。

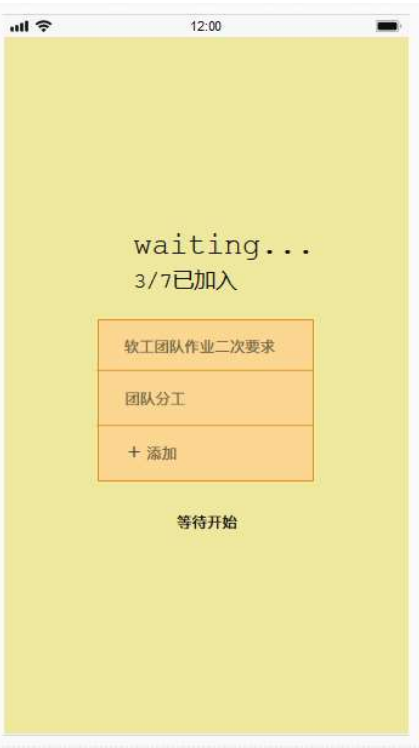

4.进入聊天室,可以看见申请标志和此时的聊天室模式。下图展示的默认模式为 主讲模式。

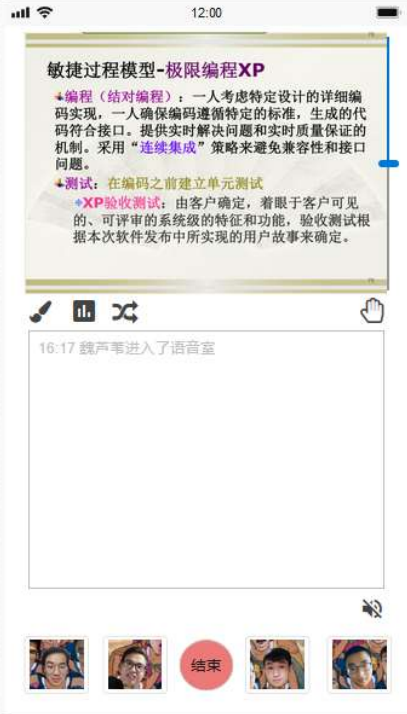

5. 点击"申请",可以申请语音权和文件操作权。

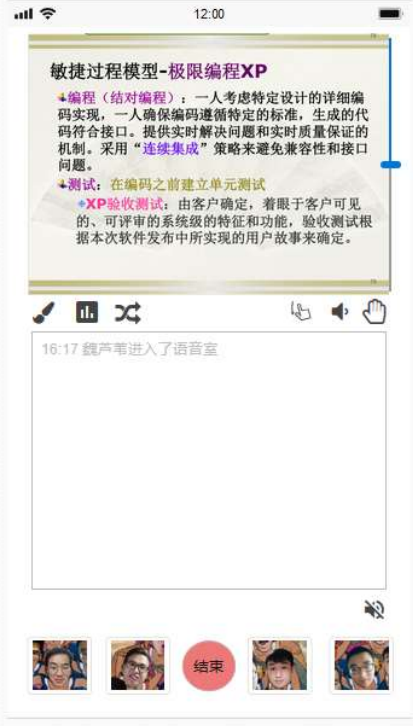

6.申请语音权后,可以在自己的头像上看见申请标志,等待房主同意。

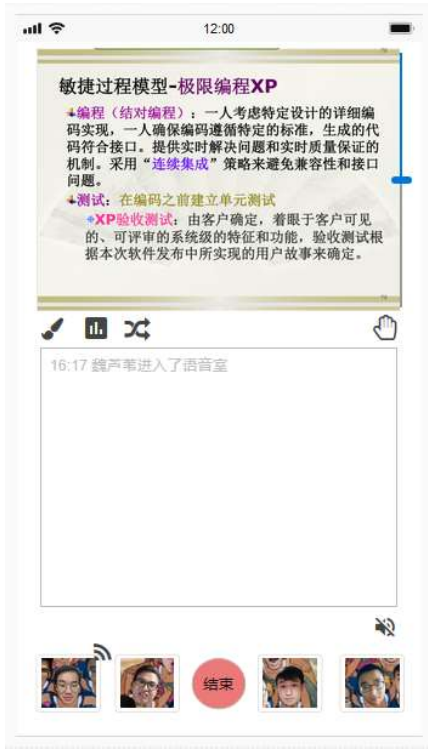

# 3.4 历史文件记录功能

点击下方"历史文件",可以查看记录,下载文件。

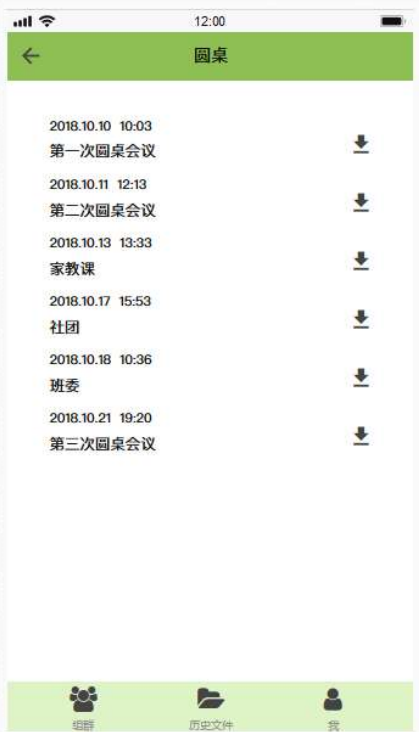

### 第四章 非功能性需求及验收验证标准

### 4.1 总体需求

1、安全需求

①账号密码安全

 提供异地登陆需要验证码,减少盗号的可能性,输入密码时密码为星号, 防止偷看;找回密码可用短信或者邮箱,方便快捷;多次输错密码会锁定一定时 间;防止故意试密码;提供指纹解锁以及密码解锁软件,安全快捷;

②数据安全要求

 对账号里的所有内容进行复杂的加密算法,只有我们的软件能正确打开 数据而不是乱码;隐私保护,进行文件传输加密,语音加密传输,会议记录加密; 通讯录加密;

2、可移植性要求

适用于各种系统, 安卓、ios 等; 基本涵盖现在的大部分机型; 甚 至适用于将来即将出现、更新的系统;

3、存取需求

保证每个用户至少有 500M 空间存储会议内容甚至于语音;

4、扩展性要求

 要求我们能在已有的版本上不断扩充新的功能,不断顺应时代潮流的发 展;

5、异常处理功能

要求手机在非正常情况下关机或者低电量关机时能自动保存文件,防止 信息丢失;

### 4.2 性能需求

1、处理能力要求

①系统要求能承受的最大房间数为 50 个

②每个房间至少能满足 15 个人在线的要求

2、时间性能要求

 为了给予良好的用户体验,软件的关键功能的花费时间应该作出要求。针对 不同功能以及各种情况,提出一些重要功能的响应时间的需求

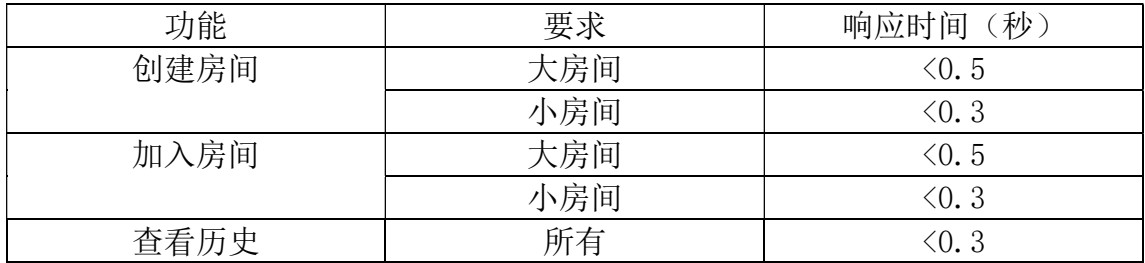

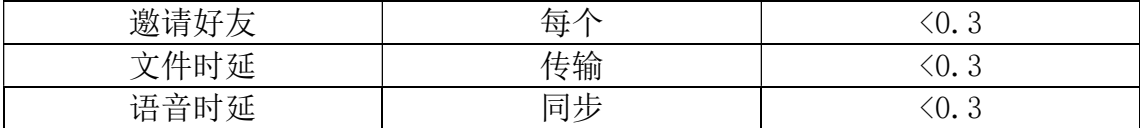

### 4.3 外部接口需求

#### 类:用户

### 1、注册

POST:127.0.0.1/user/register/ [data] 用户名: username 手机号: tel 密码: password 确认密码: confirm pwd [返回结果] 返回结果 1:手机已绑定

返回结果 2: 用户名已存在 返回结果 3:注册成功

### 2、登录

POST:127.0.0.1/user/logup/ [data] 用户名: username 密码: password [返回结果] 返回结果 1: 用户名或密码错误, 登录失败 返回结果 2:登陆成功

#### 3、添加联系人

POST: 127.0.0.1/user/add/ [data] 手机号:tel 用户名: username [返回结果] 返回结果 1:手机号/用户名不存在 返回结果 2: 请求已发送 返回结果 3:添加成功

### 4、查找联系人

GET:  $127.0.0.1/\text{user/search}/\{\text{linkmanId}\}$ LinkmanId:联系人 id [data] 用户名: username

手机号: $tel$ 

[返回结果]

返回结果 1:联系人不存在 返回结果 2:查找结果

### 5、查看资料

GET:  $127.0.0.1/user/view/{dataId}$ datamanId:资料表 [data] 用户名: username 手机号: $tel$ 性别: gender 年龄:age [返回结果] 返回结果 1:用户资料

### 6、修改个人资料

POST: 127.0.0.1/user/change/ [data] 用户名: username 手机号: $tel$ 性别: gender 年龄:age [返回结果] 返回结果 1:资料修改成功 返回结果 2:资料修改失败

### 7、删除联系人

GET: 127.0.0.1/user/delete/{linkmanId} linkmanId:联系人 id [data] 用户名: username 手机号: $tel$ [返回结果] 返回结果 1:删除成功 返回结果 2:删除失败

### 类:文件

- 1、 上传文件
	- POST: 127.0.0.1/document/upload/

### [data]

文件名: filename 上传时间:uploadTime 文件大小: fileSize 上传人:admin

### [返回结果]

返回结果 1:上传成功 返回结果 2:上传失败

#### 2、 查看历史

GET:127.0.0.1/document/view/{historyId} historyId:历史表

### [data]

文件名:filename 上传时间:uplodTime 下载量:downloads 上传人:admin 文件大小: fileSize [返回结果] 返回结果 1: 无历史记录 返回结果 2:查看失败 返回结果 3:历史记录

#### 类:聊天室

1、创建房间 POST:127.0.0.1/room/ctrate/ [data] 房间号:roomId 创建人: creator 创建时间:creationTime [返回结果] 返回结果 1:创建成功

返回结果 2:创建失败

### 2、加入房间

POST:127.0.0.1/room/join/ [data] 房间号: roomId [返回结果] 返回结果 1: 加入成功 返回结果 2: 加入失败 返回结果 3: 无此房间

### 3、上传文件

POST:127.0.0.1/room/upload/ [data] 文件名: filename 上传时间:uploadTime 文件大小: fileSize 上传人: admin [返回结果] 返回结果 1:上传成功 返回结果 2:上传失败

### 4.4 数据库逻辑需求

①用户信息(用户 id, 昵称, 密码, 手机号, 邮箱, 性别, 职业, 用户名,

城市,头像)

②联系人(用户 id,添加时间,用户昵称) ③房间(房间号,房间名称,创建人,发言模式) ④创建 (创建人,发言模式,房间号,房间名称) ⑤加入(房间号,用户 id) ⑥图片(图片 id,图片序号,图片路径) ⑦涂鸦(图片 id,用户 id,图片序号,图片路径) ⑧申请(用户 id,房间号,房主 id)  $\overline{\textcircled{9}}$ 发言(用户 id,发言序号,房间号) ⑩历史(时间,房间名称,创建人)

### 4.5 项目类图

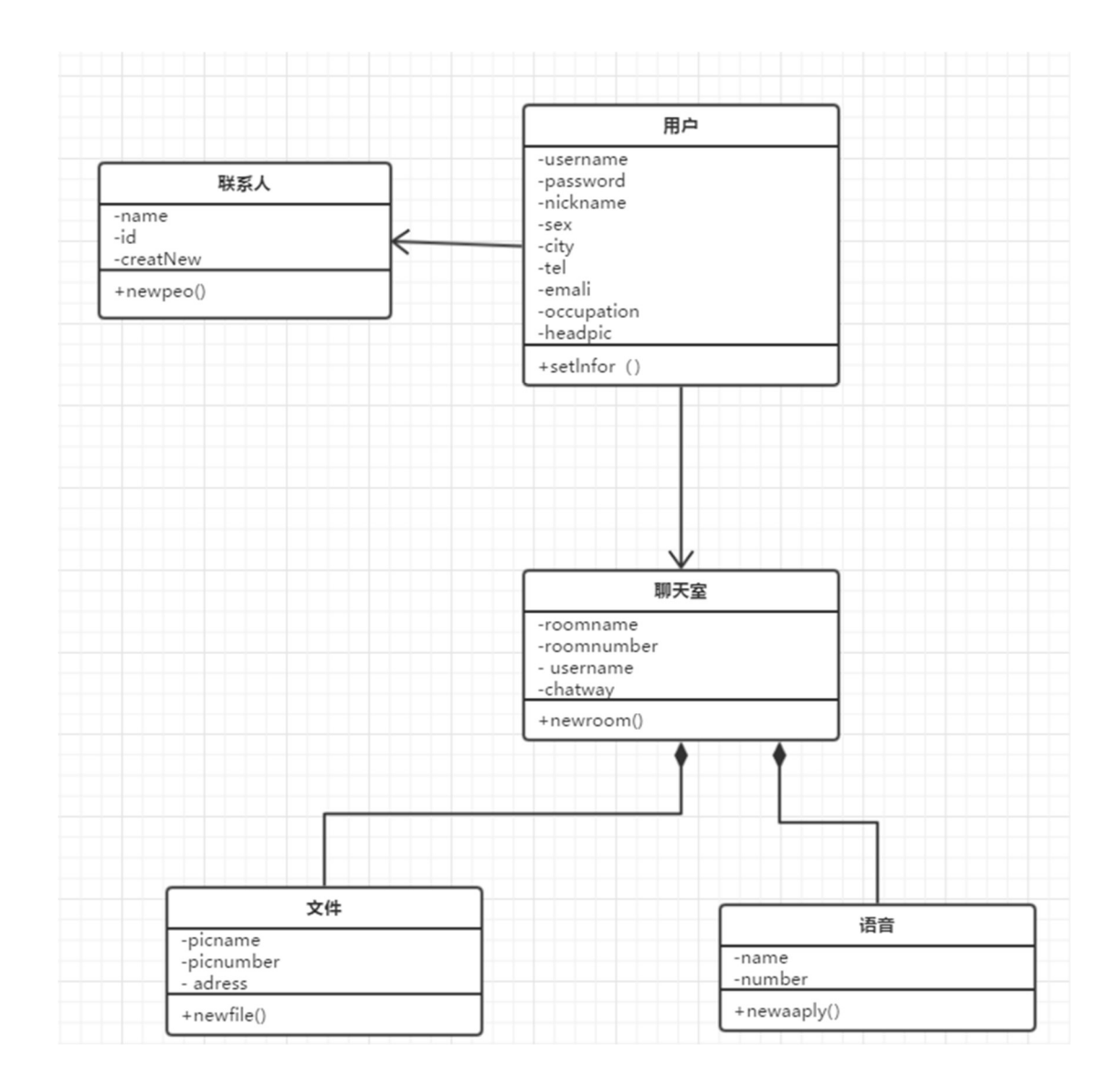

# 4.6 验收验证标准

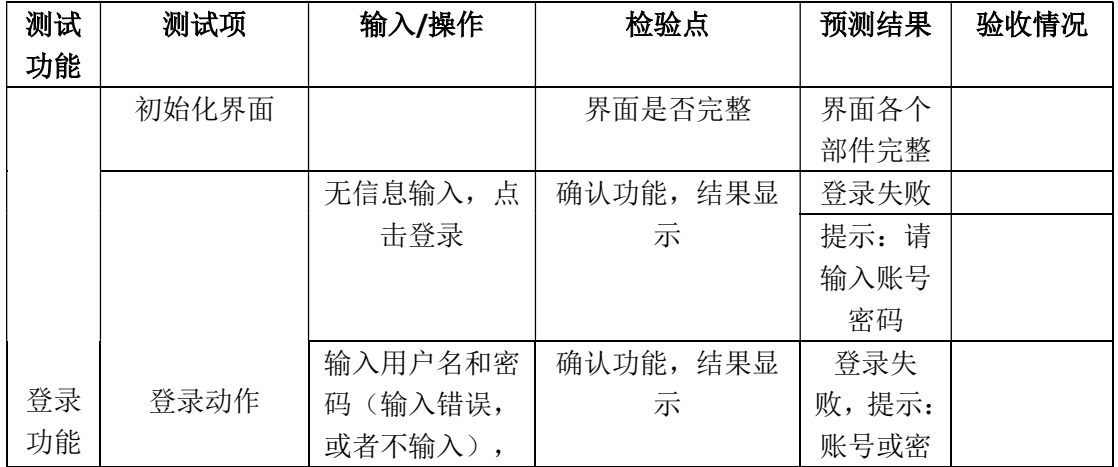

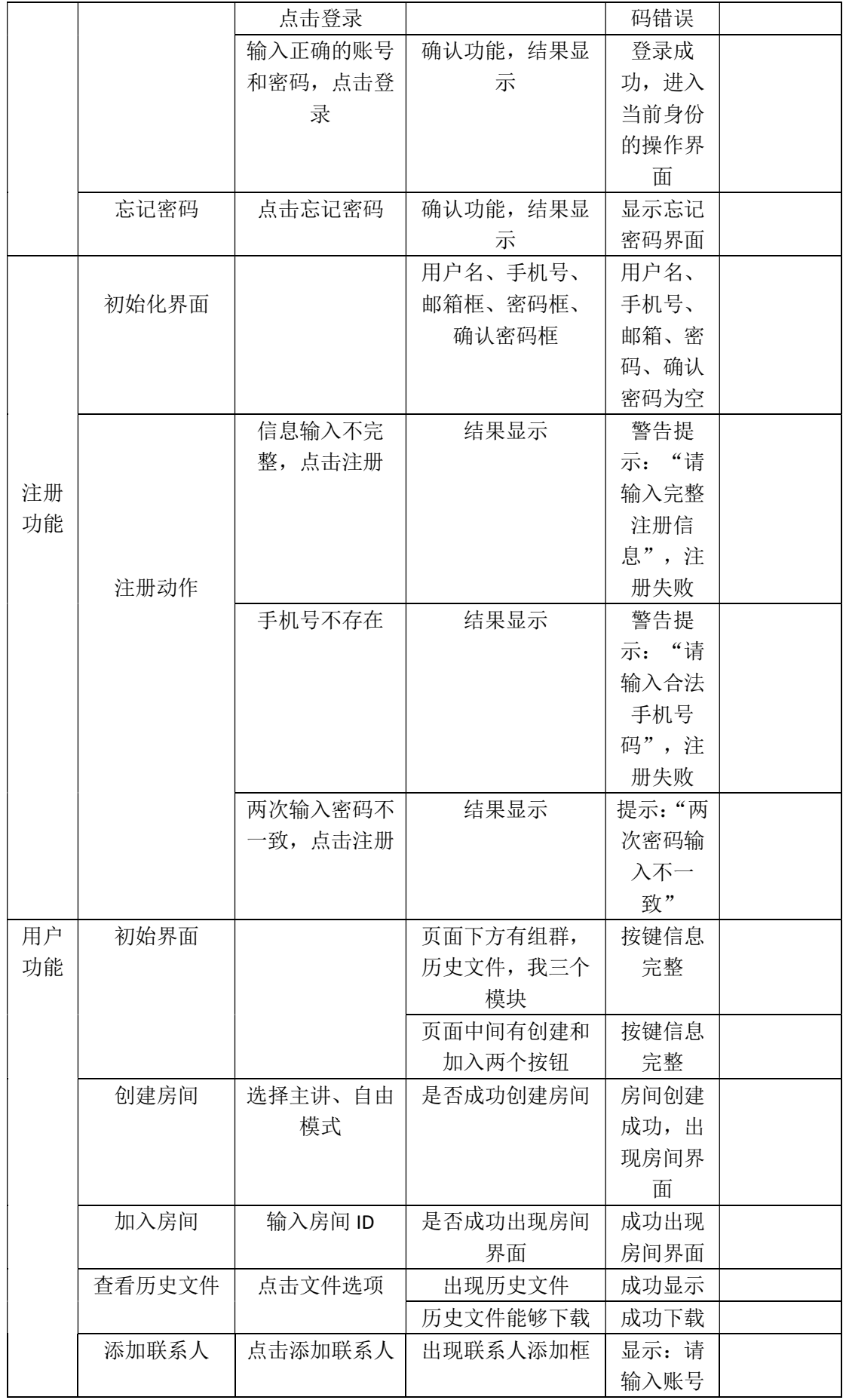

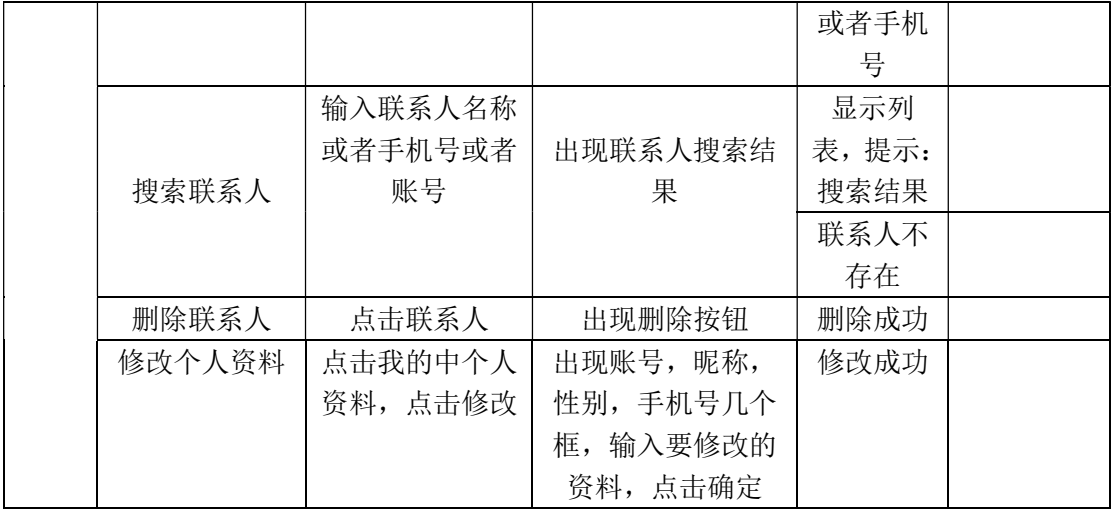

### 4.7 属性

(1)可用性

 ①方便操作,操作流程合理,尽量从用户的角度出发,以方便用户使用此产 品,给用户有别于其他软件不一样的体验感。

 ②控制必录入项。本软件能够对必须录入的信息进行控制,使用户能够确保 信息录入的完整。同时对必录入项进行有效的统一的提示。

(2)安全性

①防止信息泄露

②保证在每个房间时加密的文件和语音传输,防止房间信息泄露。

# 第五章 E-R 图及数据流图

### 5.1 E-R 图

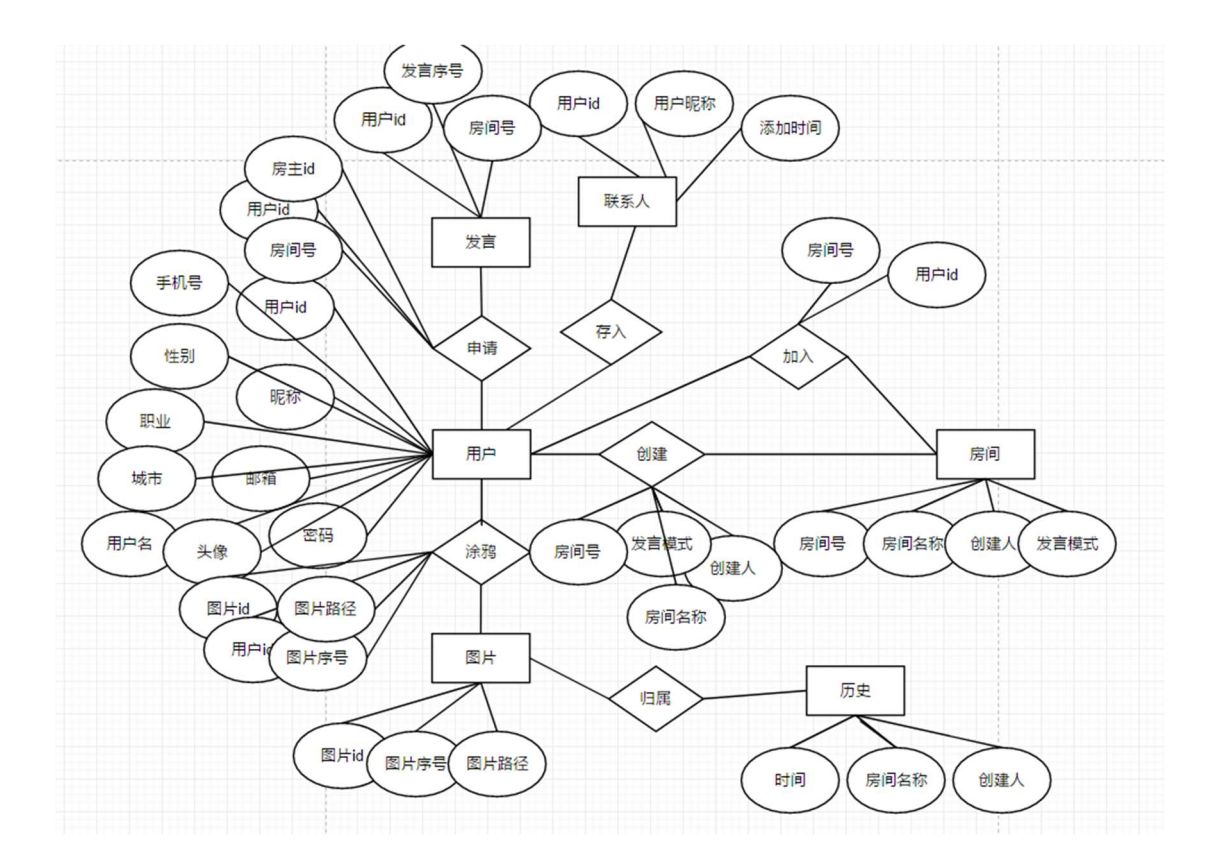

# 5.2 数据流图

①用户信息

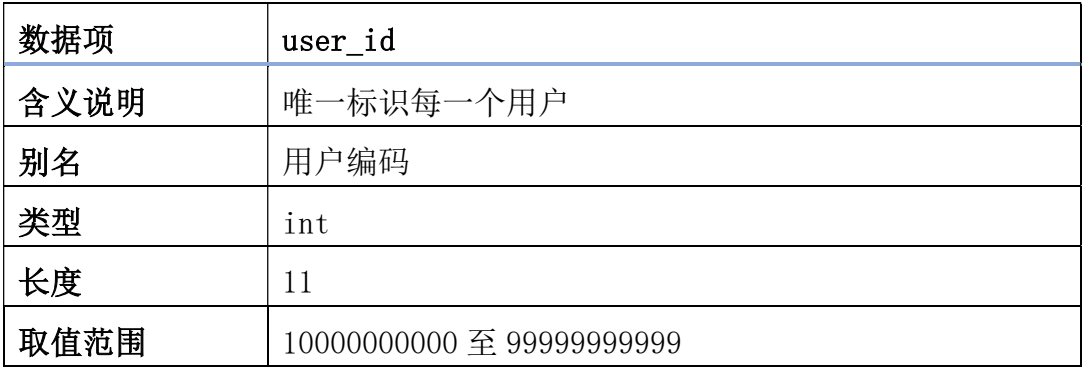

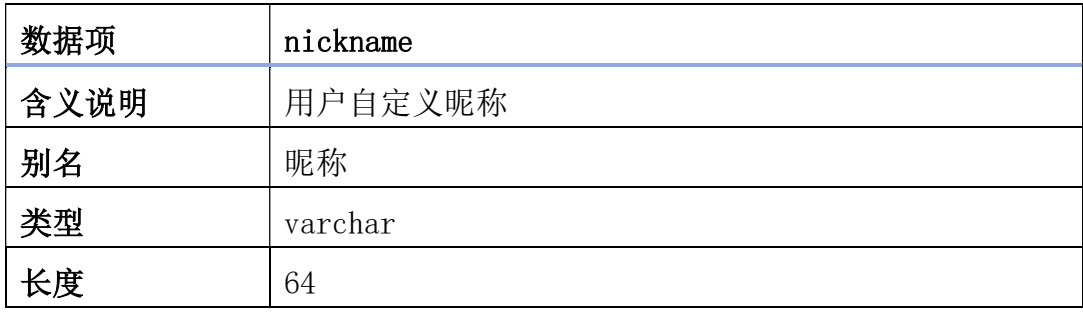

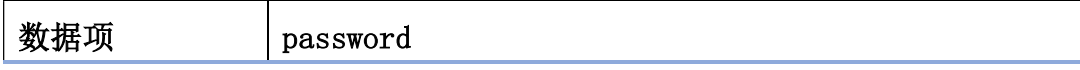

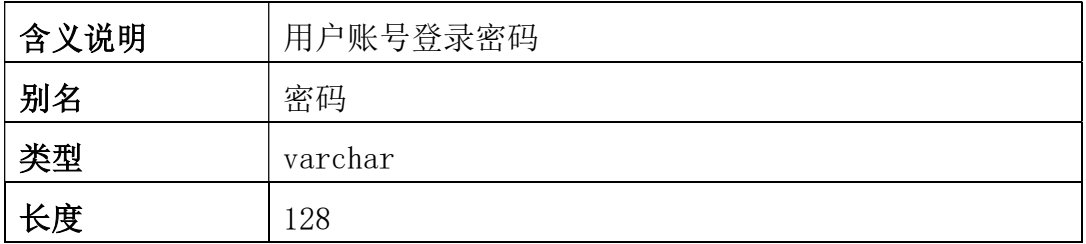

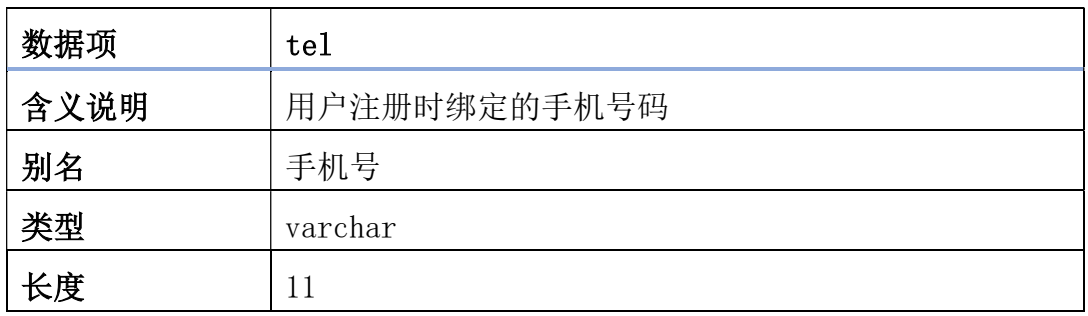

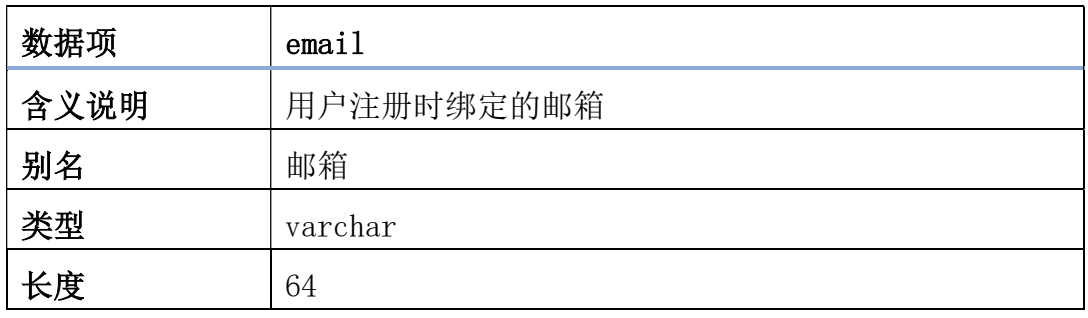

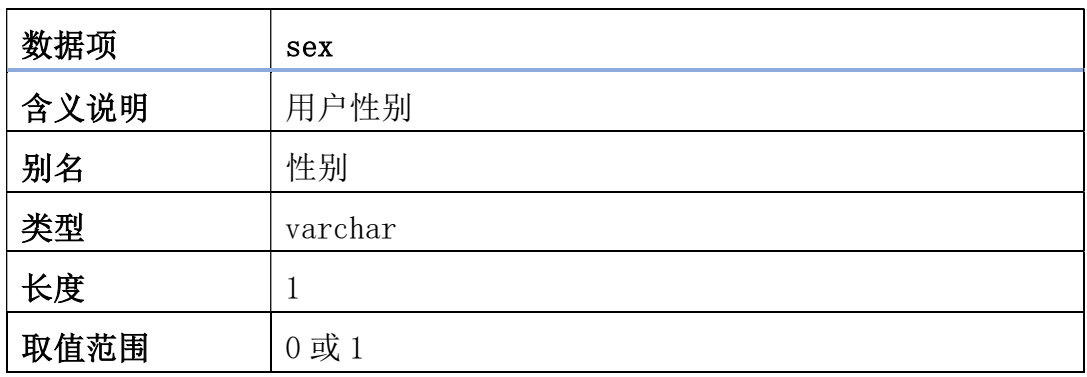

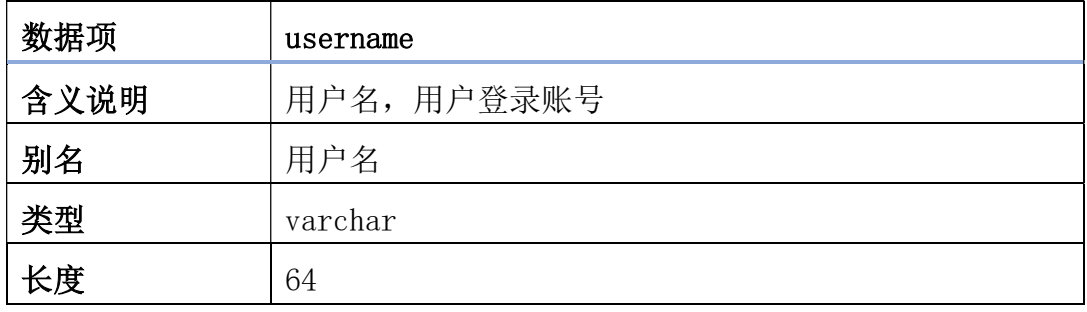

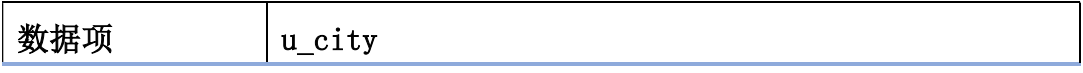

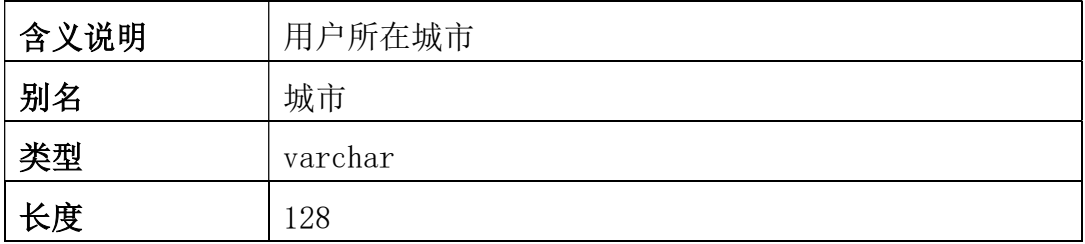

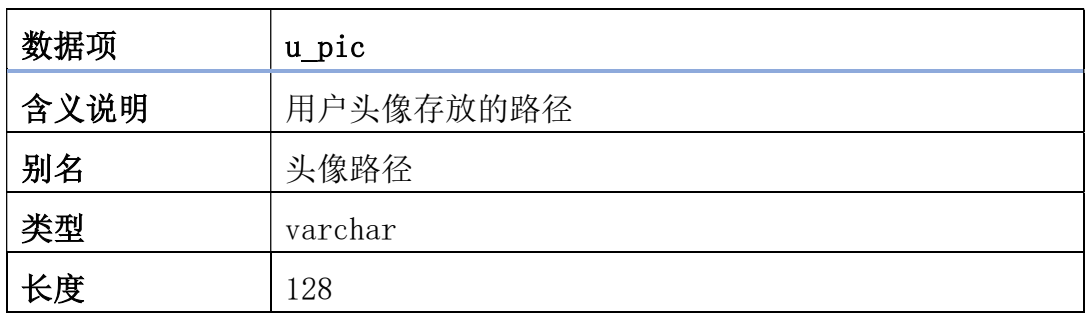

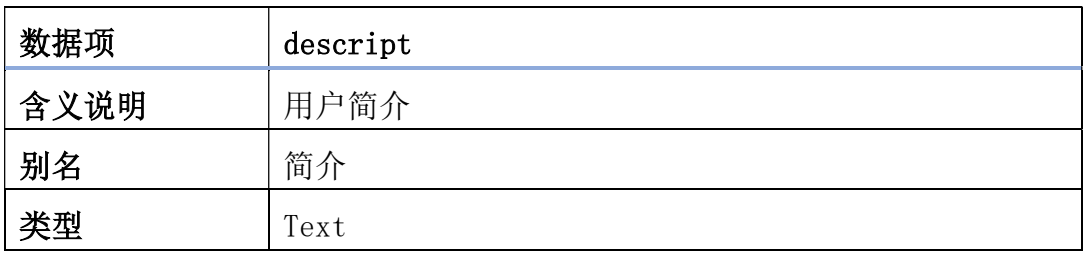

②房间信息

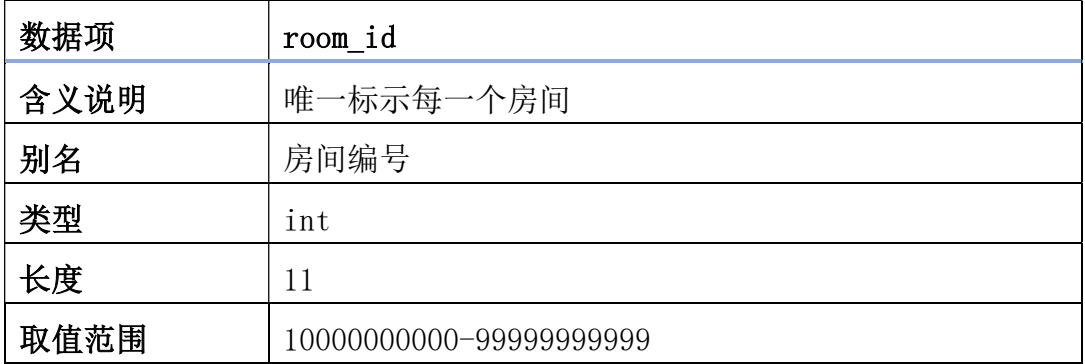

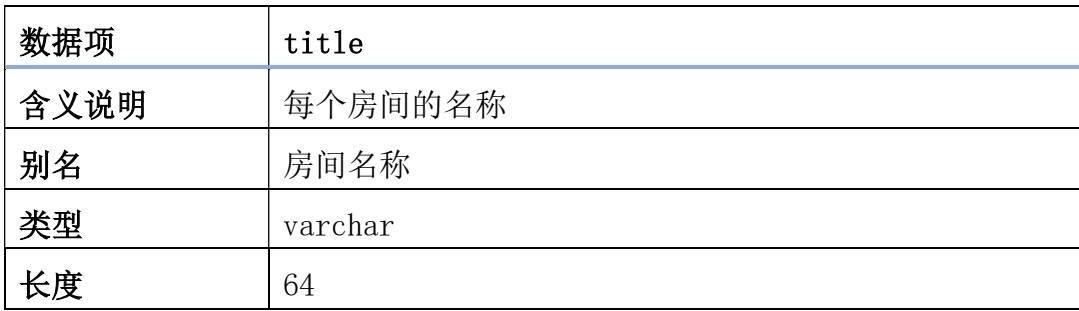

③会议信息

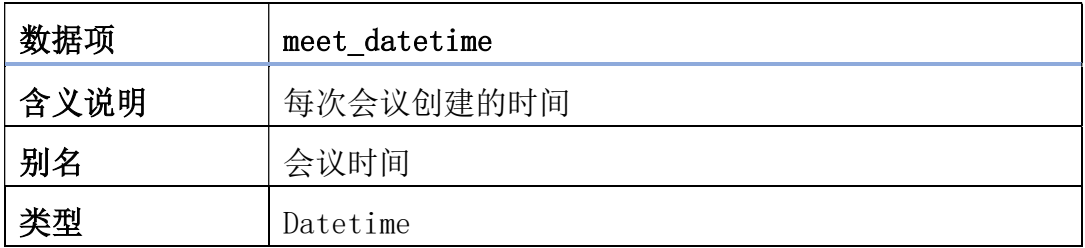

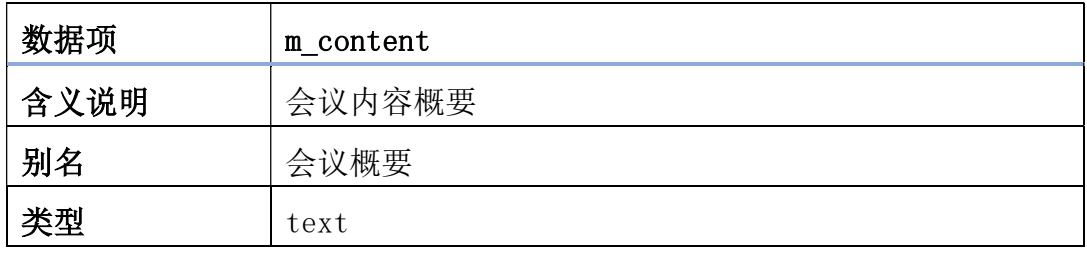

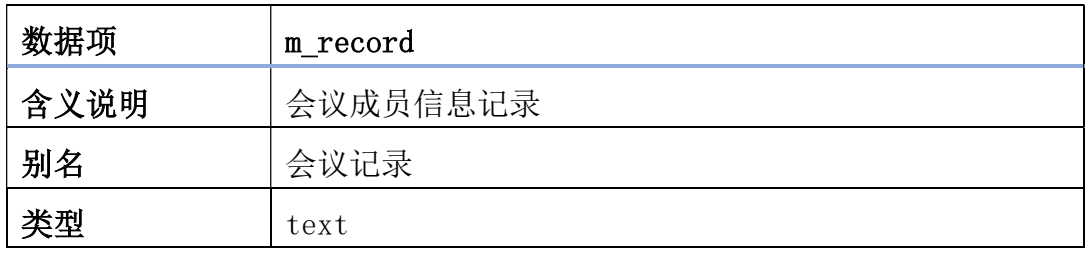

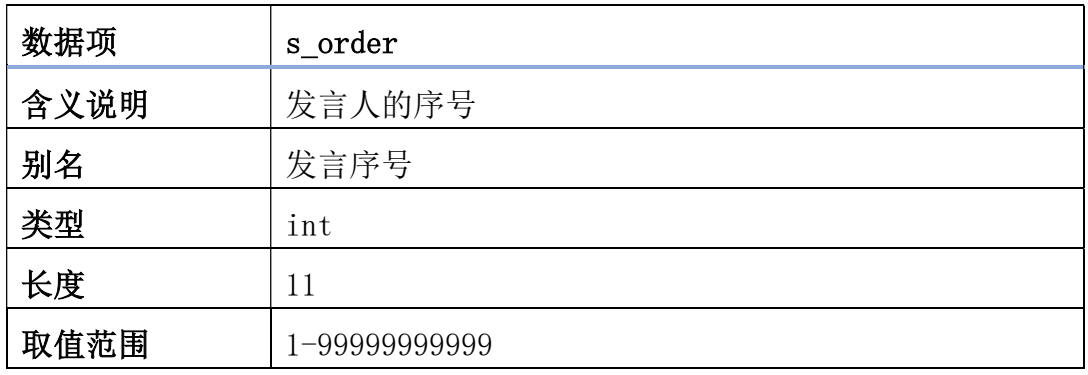

④资源信息

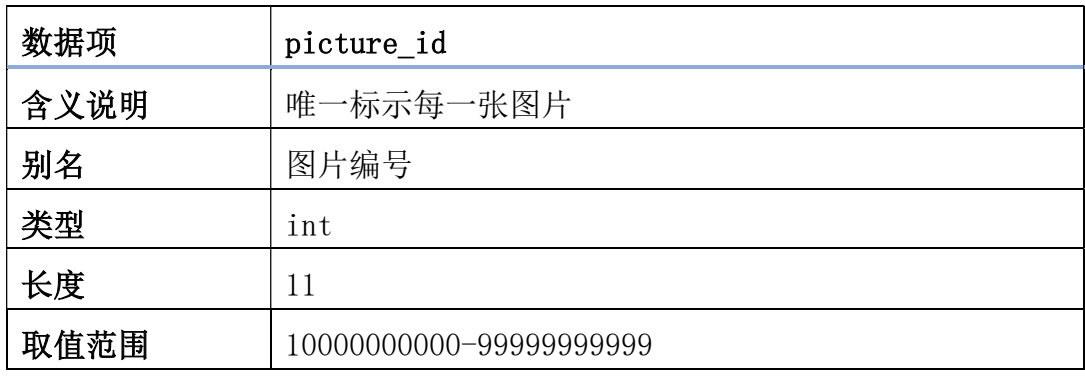

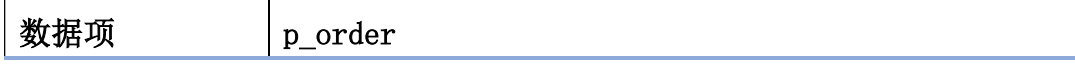

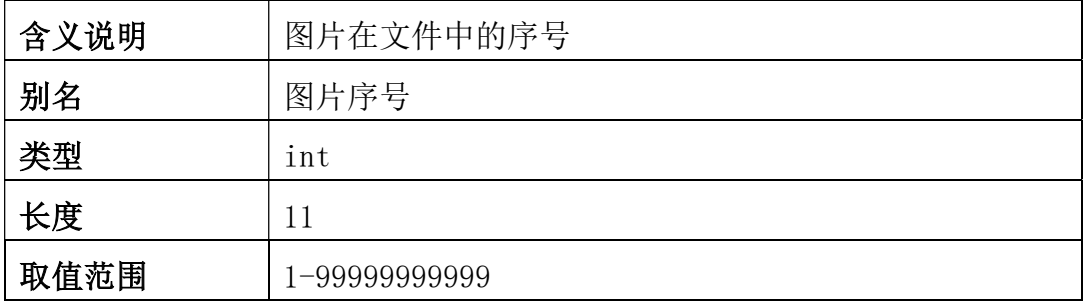

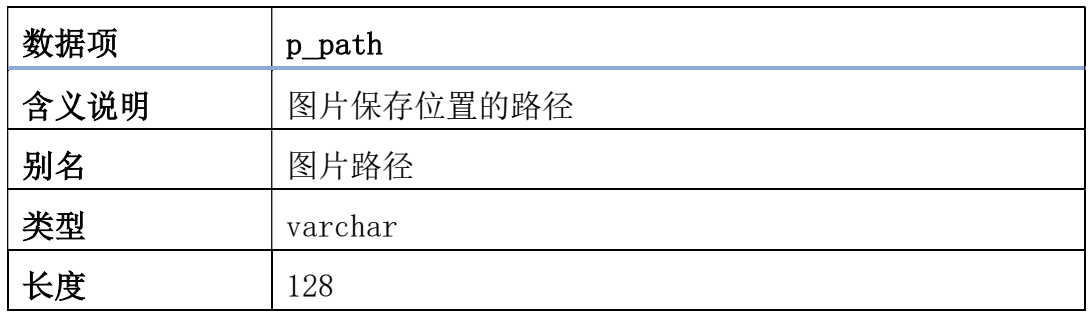

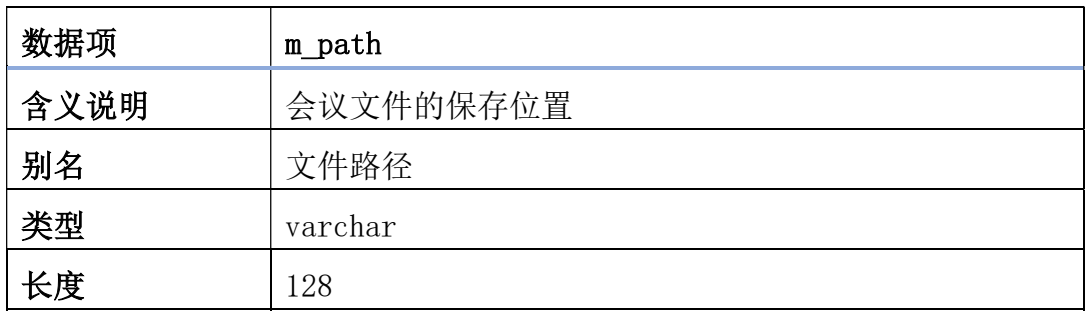

# 5.3 数据字典

(1)0 层图

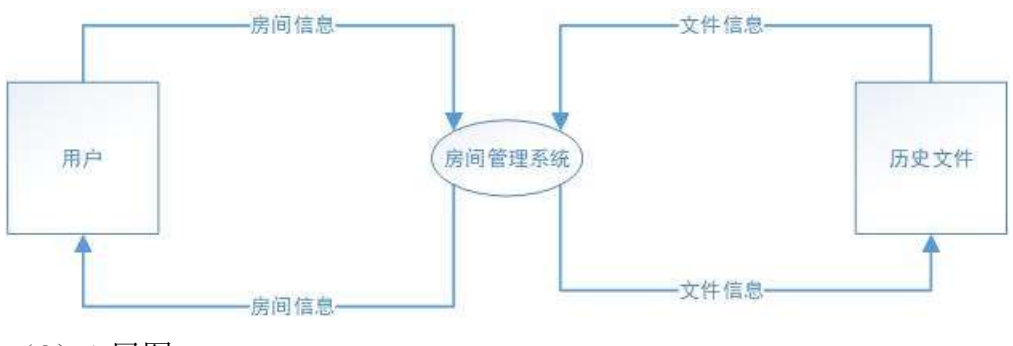

(2)1 层图

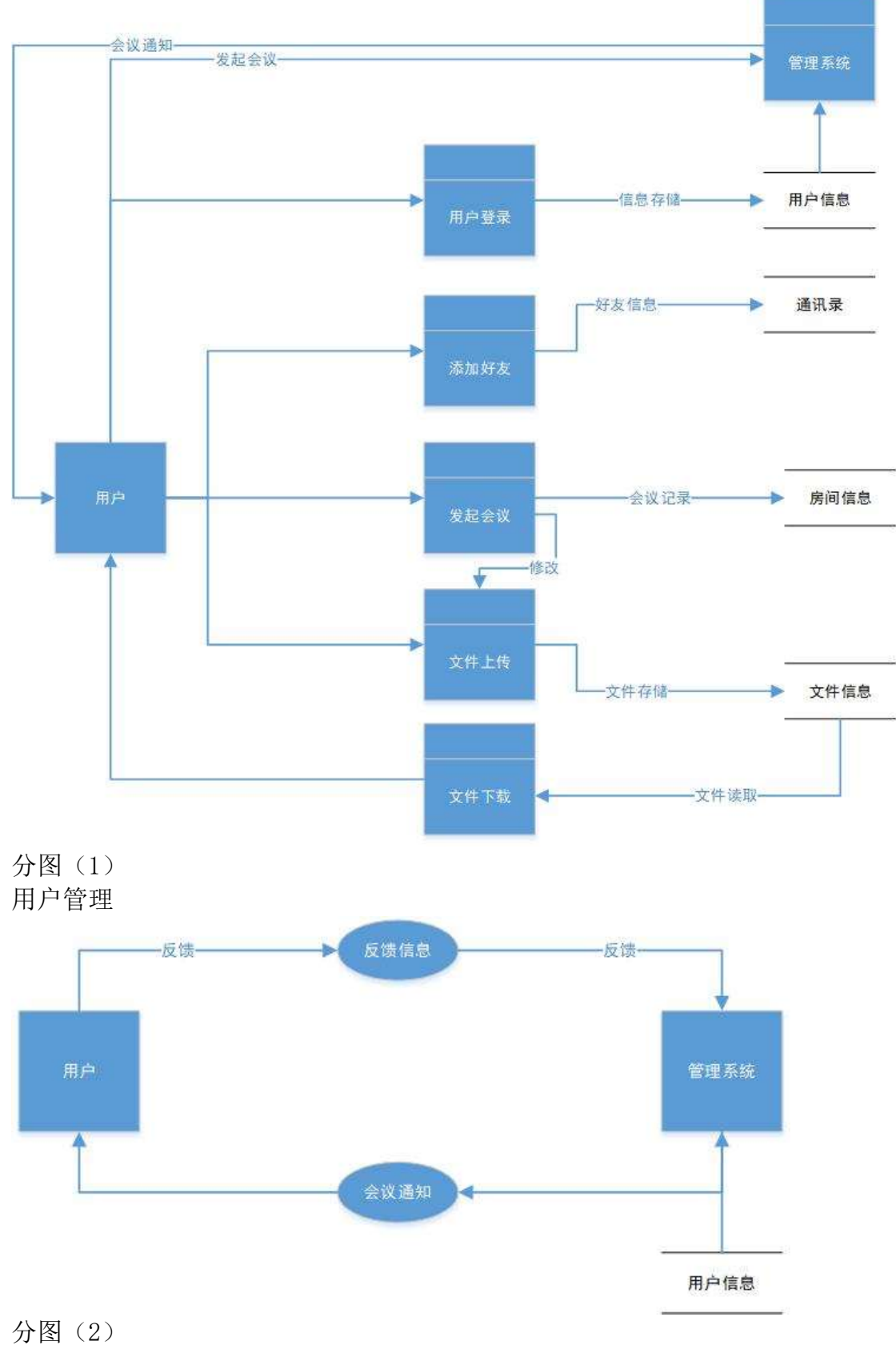

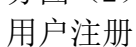

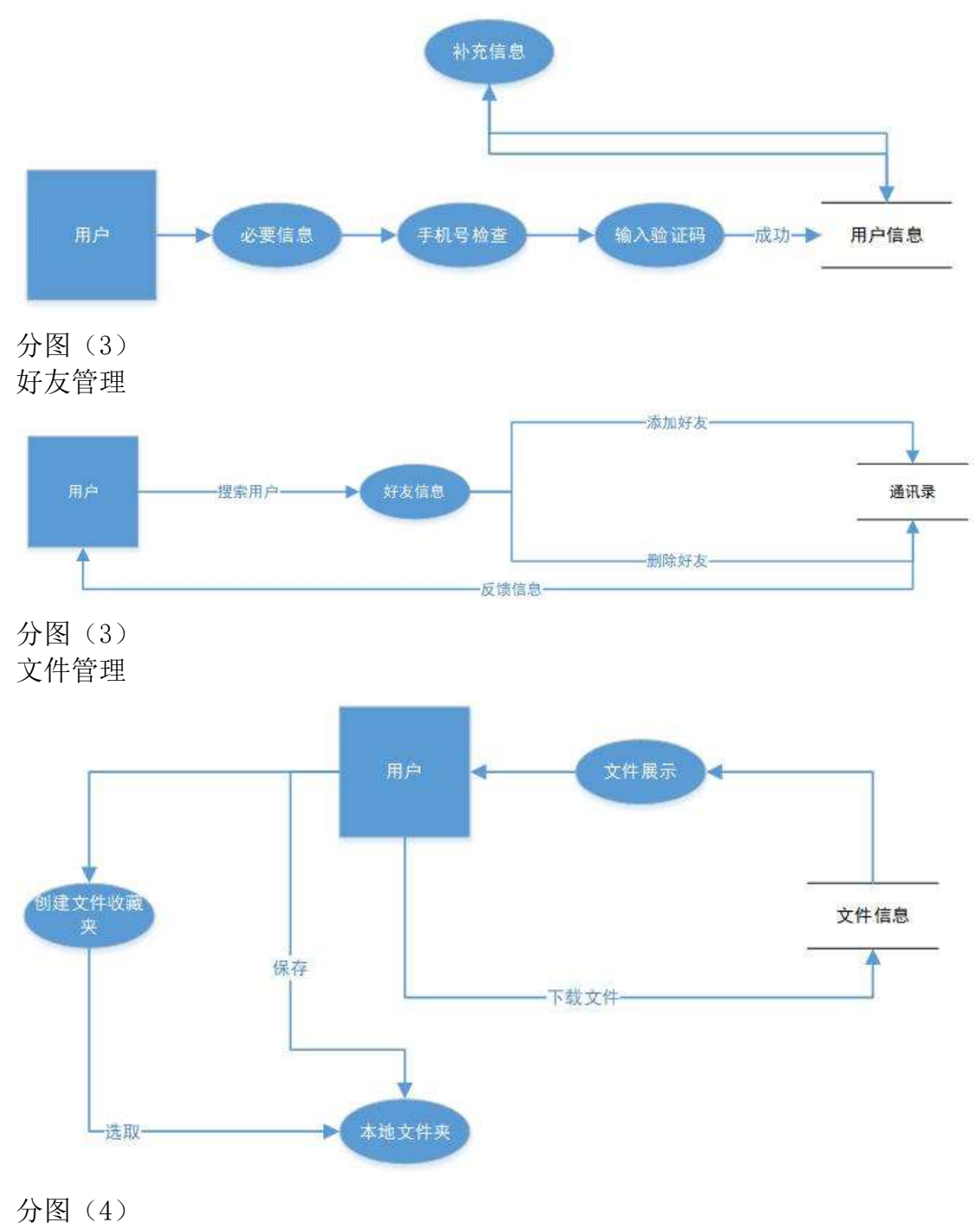

会议管理

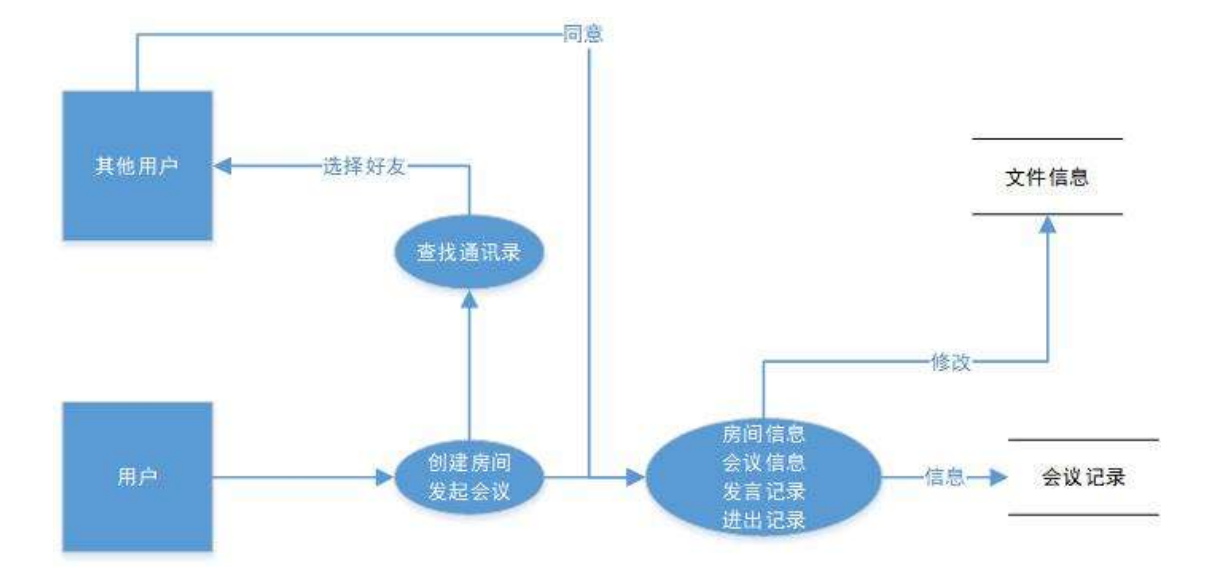